# **Journal Designer**

#### **Blattplanungssoftware zur Optimierung des Produktionsprozesses von Zeitschriften und Zeitungen**

Der JournalDesigner von dataplan ist eine Blattplanungssoftware zur Optimierung des Produktionsprozesses von Zeitschriften und Zeitungen. Er vereinfacht und beschleunigt die Zusammenarbeit zwischen Anzeigen- und Redaktionsabteilung erheblich und ermöglicht eine flexible Magazinplanung bei gleichzeitiger Kontrolle von Platzierungswünschen. Die Heftstruktur wird mit Motiven für alle Beteiligten grafisch, auch im Browser, dargestellt. Der Status aller redaktionellen Beiträge, Artikel, Anzeigen und grafischer Elemente ist jederzeit ersichtlich.

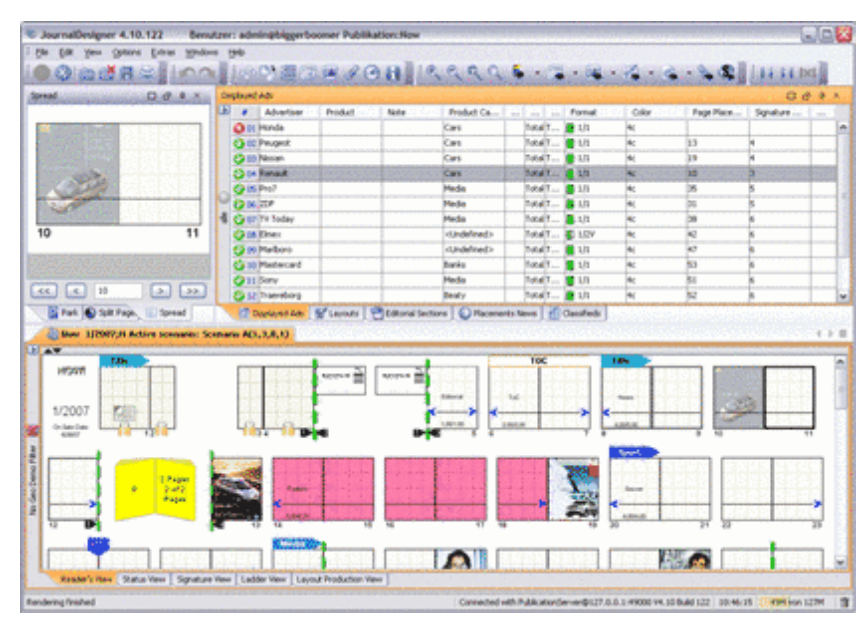

Der JournalDesigner wurde für diverse Betriebs- und Datenbanksysteme mit Java-Technologie crossplattformfähig in [3-Schicht-Architektur](http://www.codesco.com/index.php?eID=tx_cms_showpic&file=uploads%2Fpics%2Fjournal_designer_m_e_1.PNG&md5=5dd95c00aa45be0f9b2fc2c24d04565460d7a7cb¶meters[0]=YTo0OntzOjU6IndpZHRoIjtzOjQ6IjgwMG0iO3M6NjoiaGVpZ2h0IjtzOjQ6IjYw¶meters[1]=MG0iO3M6NzoiYm9keVRhZyI7czo0MToiPGJvZHkgc3R5bGU9Im1hcmdpbjowOyBi¶meters[2]=YWNrZ3JvdW5kOiNmZmY7Ij4iO3M6NDoid3JhcCI7czozNzoiPGEgaHJlZj0iamF2¶meters[3]=YXNjcmlwdDpjbG9zZSgpOyI%2BIHwgPC9hPiI7fQ%3D%3D) entwickelt. Eine Integration zu QuarkXPress und QPS ist für verschiedene Versionen dieser Software verfügbar.

# **Die Features auf eine Blick:**

#### **Strukturplan**

Der Strukturplan ist das Hauptarbeitsinstrument. Er enthält den Heftspiegel mit allen Rubriken, Anzeigen und redaktionellen Beiträgen. Zur komfortablen Bearbeitung der Struktur dient eine Werkzeugleiste mit leicht verständlichen Symbolen. Der JournalDesigner überprüft die Heftstruktur und gibt bei Fehlplatzierungen von Beiklebern, Anzeigen, unkorrekter Couponplatzierung usw. eine Fehlermeldung.

#### Anzeigenimport und -platzierung

Die vorliegenden Anzeigenaufträge können mit diesem Modul über eine Schnittstelle aus dem Anzeigensystem importiert und dann auf den Heftseiten platziert werden. Es ist möglich, Anzeigen automatisch nach Kundenwunsch zu platzieren. Formate, Farbigkeiten, Zielseite und Konkurrenzauschluss werden ausgewertet und nach Möglichkeit berücksichtigt. Darstellung der Anzeigenmotive im Maßstab 1:1.

#### Seitenlayout

Beliebige Anzeigen können auf Seiten platziert werden: ganzseitige, teilseitige, angeschnittene oder rubrizierte (Kleinanzeigen). Darüberhinaus können Anzeigenstrecken, die aus mehreren Anzeigen bestehen, zusammenhängend platziert und verschoben werden.

#### Redaktionelle Strecken Anzeigen und Ressorts platzieren

Kontextmenüs. Können Beiträge nicht an der gewünschten Stelle platziert werden, erfolgt eine Fehlermeldung durch den JournalDesigner. Beiträge können jederzeit verschoben, dupliziert oder gelöscht werden. Reservierungen für neu hinzukommende Anzeigen und Beiträge sind möglich.

### Split-Anzeigen, Beihefter

Je nach Kundenwunsch kann auch nur ein Teil der Auflage - z.B. unterschieden nach Nielsen-Gebieten - belegt werden. Ebenso können Beihefter in Teilbelegung mit verschiedener Paginierung realisiert werden.

### Individuelle Benutzeroberfläche

Die Arbeitsoberfläche kann von jedem Anwender individuell konfiguriert und gespeichert werden.

### Ausschieß-Schemen

Die Ausschieß-Schemen sind nach dem Seitenumfang der Publikation eingeteilt. Für jeden verfügbaren Seitenumfang können unterschiedliche Ausschieß-Schemen definiert werden.

# **Schnittstellen**

*Anzeigenbuchungssysteme:* IS-MAM (SAP AG), VerlagsManager (muellerPrange), Cover (Intermedia)

*Layoutsysteme:* Adobe InDesign™ and Quark XPress™

*Redaktionssysteme:* Quark Publishing System QPS™ (Quark), K4™ (vjoon), SCE™ (WoodWing), SaxoPress (SaxoTech).

*Andere:* JournalProducer, JournalBrowser Weitere Schnittstellen auf Anfrage.

# *Kategorie*

Software

# *Thema*

Planung

# *Verwandte Produkte*

COPAN

# *Hersteller*

Dataplan

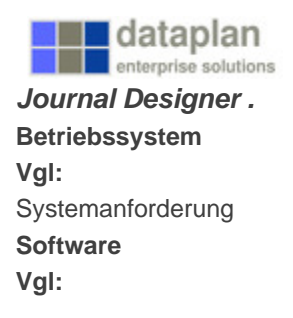

**Sprache** Deutsch, Englisch

# **Produktvariante**

Vollversion

**Lieferform** digital

**Status** Produkt verfügbar

Angebot anfordern